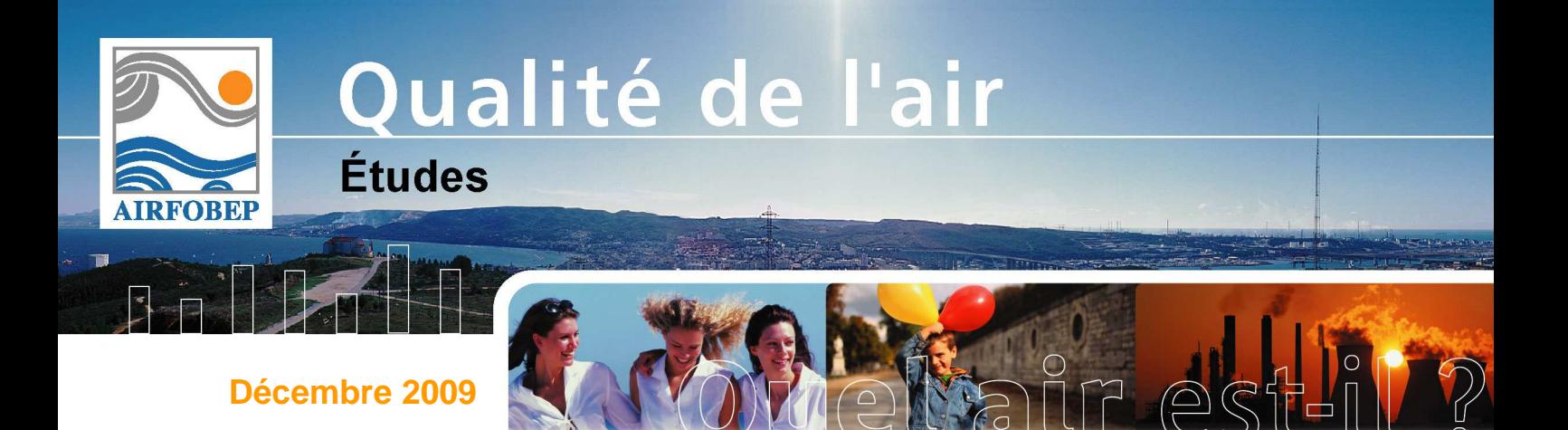

# **CARTOGENE CARTOGRAPHIE DE LA GENE OLFACTIVE**

**PHASE 1 : METHODOLOGIE ET DEVELOPPEMENT INFORMATIQUE**

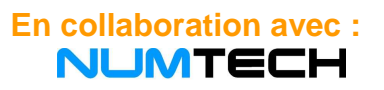

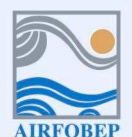

Association pour la Surveillance de la Qualité de l'Air de la Région de l'Etang de Berre et de l'Ouest des Bouches-du-Rhône

Route de la Vierge - 13 500 Martigues - Tel. 04 42 13 01 20 - Fax. 04 42 13 01 29 Site internet: www.airfobep.org - e-mail : airfobep@airfobep.org<br>Site internet: www.airfobep.org - e-mail : airfobep@airfobep.org<br>Serveur vocal 04 42 49 35 35 (selon tarification téléphonique en vigueur)

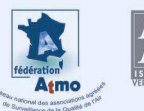

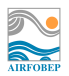

## **Cartogêne : Cartographie de la gêne olfactive Phase 1 : Méthodologie et développement informatique**

#### **Contexte et objectifs :**

Dans le cadre de la Surveillance Régionale des Odeurs (SRO), AIRFOBEP a mis en place :

- des outils de surveillance : jury de nez et recensement des plaintes des riverains. Ces outils fournissent des informations sur les zones de gêne olfactive
- des outils d'investigation : Cônes de gêne et Odotrace. Ces outils sont utilisés pour déterminer les sources d'odeurs à l'origine des nuisances olfactives ressenties par les riverains.

Cartogêne est un outil de traitement de données. Complémentaire aux outils de surveillance et d'investigation, il permet de fournir deux informations spatialisées :

- Une carte des zones de gêne olfactive potentielle,
- Une carte des sources potentielles d'odeurs.

Ces cartes concernent des informations constatées (mode diagnostic) et des informations en prévision (mode pronostic).

### **Odotrace, base du module de calcul de Cartogêne**

La zone d'investigation de Cartogêne est la région du pourtours de l'Etang de Berre. En plus des informations liées aux plaintes des riverains, la météorologie est la principale donnée d'entrée du module de calcul de Cartogêne. Ces données d'entrée sont utilisées pour réaliser un calcul de type « Odotrace ». Pour chaque échéance et pour chaque point de la zone d'investigation, le calcul est réalisé pour déterminer le cône de gêne. Le tracé du cône de gêne permet de vérifier si une ou plusieurs sources d'odeurs s'y trouvent et lesquelles. Ce qui permet à Cartogêne de réaliser les cartes de gêne et de sources olfactives.

#### **Architecture informatique de l'application Cartogêne**

L'outil Cartogène est lié au système opérationnel METEORES, base de données météorologique, qui lui fournit les données d'entrée qui sont nécessaires à son fonctionnement, à savoir :

- les données de vent (vitesse et direction),
- la stabilité (classes de Pasquill).

Ces données sont calculées sur une grille couvrant le domaine d'investigation.

#### **Cartographier les informations importantes de la gêne olfactive**

A l'issue de ses calculs, Cartogêne livre deux types de résultats :

- des grilles de gênes (.PGM), destinées à générer les cartes de gênes, qui illustrent la probabilité qu'une gêne olfactive (et donc éventuellement une plainte) soit détectée sur une période donnée en chaque point de la zone considérée,
- des grilles de sources, destinées à générer les cartes de sources, correspondant aux sources pouvant potentiellement être responsables des impacts identifiés au niveau des cartes de gênes.

Pour le cas du mode diagnostique, Cartogêne produit également le tracé des cônes de gêne (.TXT), à partir des plaintes enregistrées et la liste des sources détectées dans ces derniers.

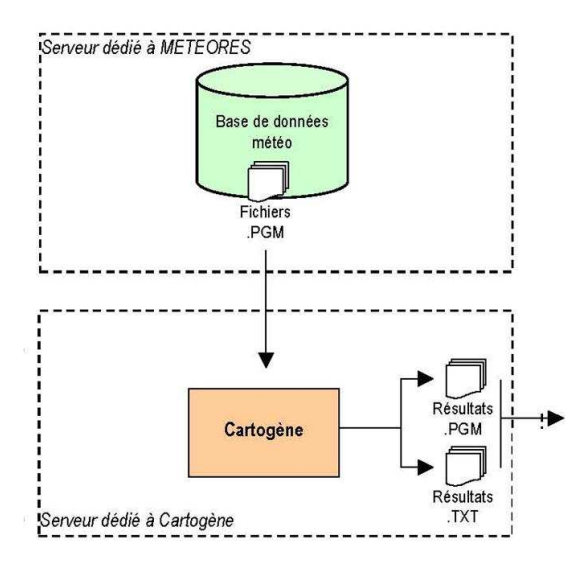

Cartogêne : Architecture informatique du système Exemple de résultats issus de Cartogêne :

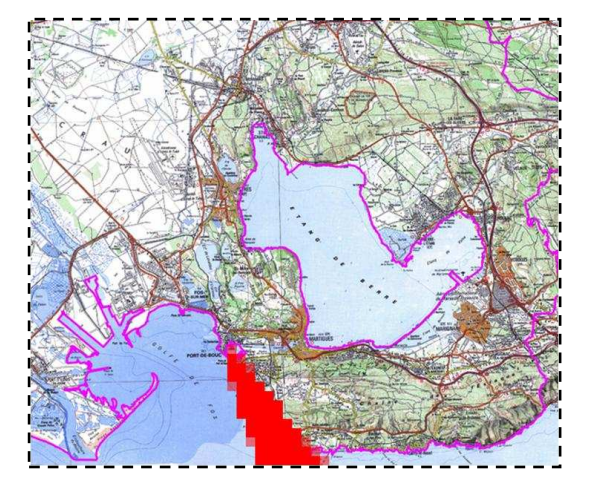

Tracé d'un cône de gêne suite à des plaintes de riverains

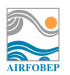

## Table des matières

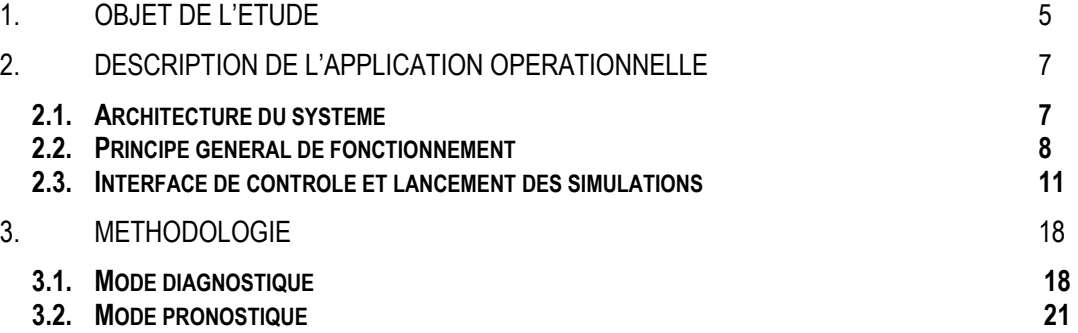

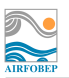

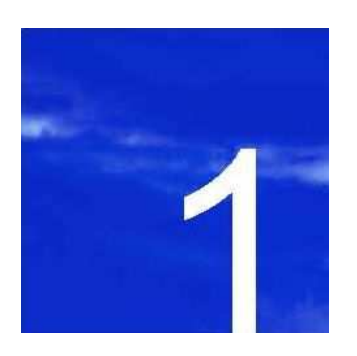

## **. Objet de l'étude**

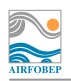

## **1. Objet de l'étude**

Dans le cadre de la Surveillance Régionale des Odeurs, l'association AIRFOBEP a mis en place des outils de surveillance basés sur des jurys de nez et des recensements des plaintes des riverains, qui donnent une information sur les zones où les riverains sont le plus gênés par des problèmes d'odeurs. Par ailleurs, AIRFOBEP a également mis en place des outils d'investigation, via le système Odotrace qui permet, à partir d'une nuisance identifiée, de remonter à la source d'odeur grâce au calcul d'un cône de gêne.

Elle souhaite aujourd'hui développer un outil complémentaire de traitement de données permettant de fournir des informations spatialisées de deux types :

- une carte de gêne olfactive potentielle,<br>- une carte de sources d'odeurs potentiel
- une carte de sources d'odeurs potentielles.

Ces informations devront être disponibles en diagnostique (a posteriori) et en prévision.

AIRFOBEP a pour cela sollicité la société NUMTECH qui se propose de réaliser cet outil sur la base du système Odotrace existant. Cette note présente la méthodologie retenue.

Tous les développements méthodologiques et tests réalisés dans le cadre de cette étude se sont basés sur la base de données de recueil de plaintes d'AIRFOBEP.

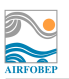

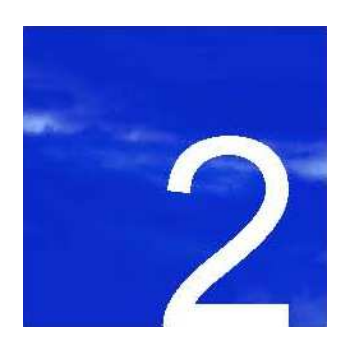

## **. Description de l'application opérationnelle**

- **2.1. Architecture du système**
- **2.2. Principe général de fonctionnement**
- **2.3. Interface de contrôle et lancement des simulations**

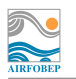

## **2. Description de l'application opérationnelle**

## **2.1. Architecture du système**

L'outil Cartogène est lié au système opérationnel METEORES, base de données météorologique, qui lui fournit les données d'entrée qui sont nécessaires à son fonctionnement, à savoir les données de vent (vitesse et direction), et de stabilité (classes de Pasquill), calculées sur une grille couvrant le domaine étudié.

A l'issue de ses calculs, l'outil Cartogène livre deux types de résultats au format binaire .PGM à destination du serveur FTP de SIMALIS :

- des grilles de gênes, destinées à générer les cartes de gênes, qui illustrent la probabilité qu'une gêne olfactive (et donc éventuellement une plainte) soit détectée sur une période donnée en chaque point de la zone considérée,
- des grilles de sources, destinées à générer les cartes de sources, correspondant aux sources pouvant potentiellement être responsables des impacts identifiés au niveau des cartes de gênes.

De plus, dans le cas du mode diagnostique uniquement, il est possible de générer deux fichiers supplémentaires :

- un fichier au format .PGM contenant le tracé des cônes obtenus par la méthode Odotrace à partir d'une plainte enregistrée,
- un fichier texte .TXT, contenant pour cette plainte, la liste des sources détectées par les cônes, ainsi que les coordonnées de l'enveloppe des cônes.

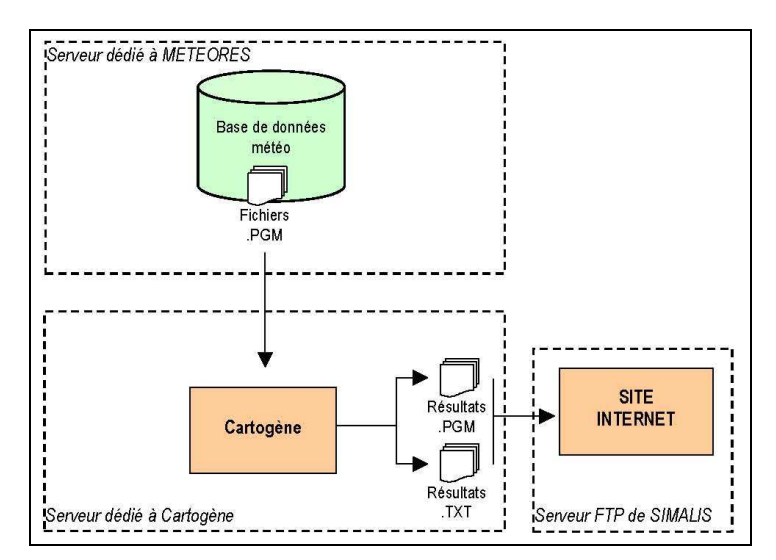

**Figure 1 -** Architecture du système

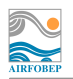

## **2.2. Principe général de fonctionnement**

Deux modes de fonctionnement différents sont disponibles dans l'application : un mode de fonctionnement diagnostique, permettant d'analyser des situations passées (par exemple, sur la journée de la veille), et un mode de fonctionnement pronostique, permettant de prévoir des situations futures (par exemple, sur la journée en cours ou le lendemain). Pour les deux modes de fonctionnement, le principe général de fonctionnement est similaire.

L'application est destinée à fonctionner de façon automatique, produisant chaque jour des résultats suivant la configuration définie par l'utilisateur. Un mode manuel permet toutefois de forcer l'exécution au besoin. De plus, une réactualisation des données permet, une fois par jour, de vérifier si des fichiers d'entrée ont été mis à jour. Le cas échéant, les données mises à jours sont retraitées.

## **Cartes de gènes**

Les cartes de gêne illustrent la probabilité qu'une gêne olfactive (et donc éventuellement une plainte) soit détectée pour une échéance donnée en chaque point de la zone considérée. Ces cartes sont générées sur une grille de résolution de l'ordre de 700 m (cette résolution pouvant être ajustée) couvrant l'ensemble des zones urbanisées de la zone AIRFOBEP, ainsi que les zones à l'intérieur desquelles des plaintes d'odeurs ont déjà été recensées par le passé.

Les calculs sont ainsi réalisés sur une grille de travail semblable à celle illustrée ci-dessous (cette grille correspond à une résolution de 700 m).

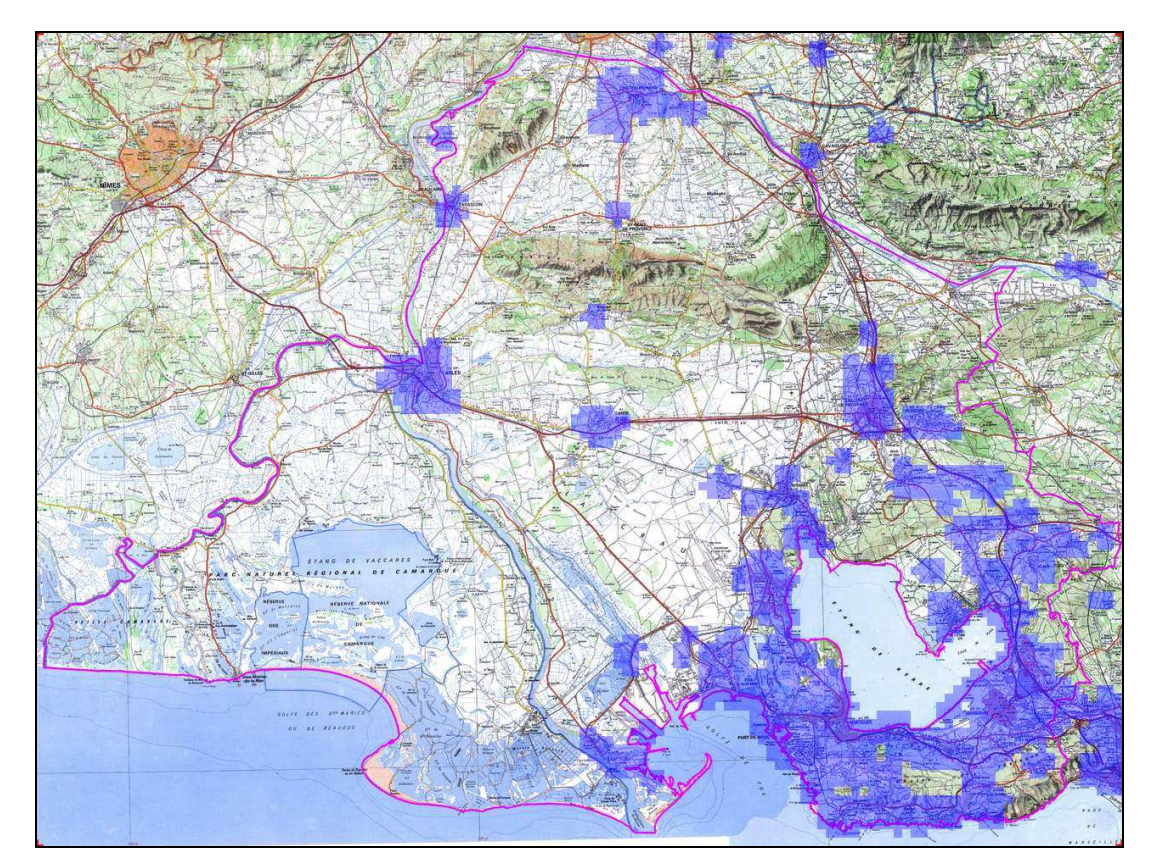

**Figure 2** - Grille de travail (grille par défaut, résolution de 700 m)

Aucun calcul de dispersion à proprement parlé n'est réalisé. Les calculs reposent principalement sur la méthodologie Odotrace. Cette dernière a été légèrement adaptée et modifiée. Dans les deux cas (fonctionnement diagnostique ou pronostique), les données météorologiques utilisées en entrée sont issues de l'application METEORES. L'échéance

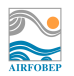

temporelle des calculs est différente pour les deux modes de fonctionnement : des données quart-horaires sont exploitées pour le mode diagnostique, et des données horaires sont exploitées pour le mode pronostique. Un fichier de sortie permettant de localiser les zones de gêne (et leur intensité) est généré pour chaque échéance.

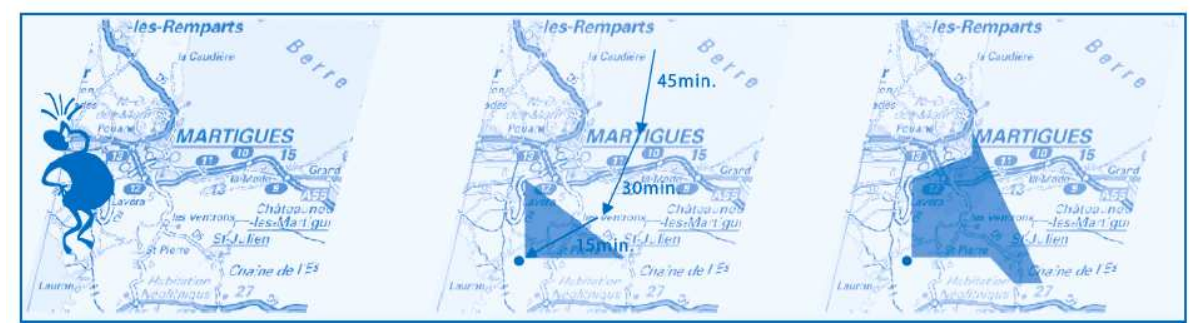

**Figure 3 -** Illustration de la méthode des cônes de gène et de la rétrotrajectoire utilisés dans Odotrace pour délimiter la zone des sources probables d'odeurs (source AIRFOBEP)

### **Cartes de sources**

Les cartes de sources correspondent aux sources pouvant potentiellement être responsables des impacts identifiés au niveau des cartes de gênes. Pour les deux modes de fonctionnement, ce type de carte est obtenu à partir de la méthodologie Odotrace. La liste des sources considérées est fixe et correspond à la liste des ICPE de la zone AIRFOBEP reconnues comme odorantes par AIRFOBEP. Toutefois, l'utilisateur a la possibilité de modifier ou compléter cette liste.

La liste initiale des sources considérées, et leur localisation, sont présentées ci-dessous.

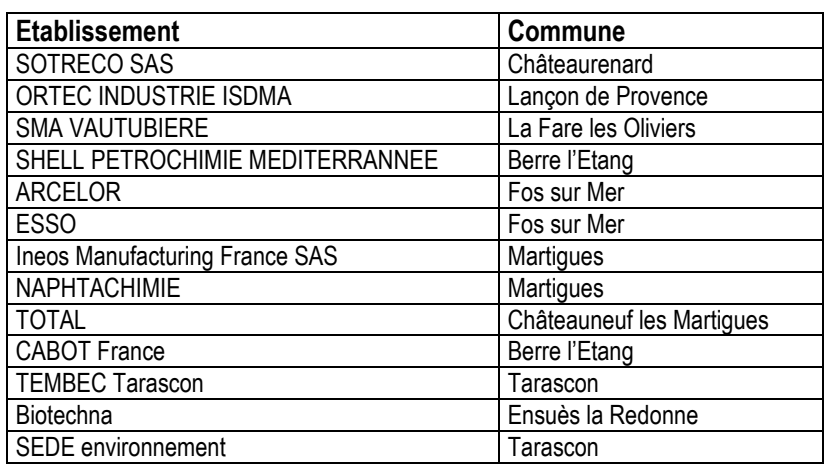

**Tableau 1 -** Liste des sources considérées dans l'application (liste initiale)

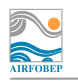

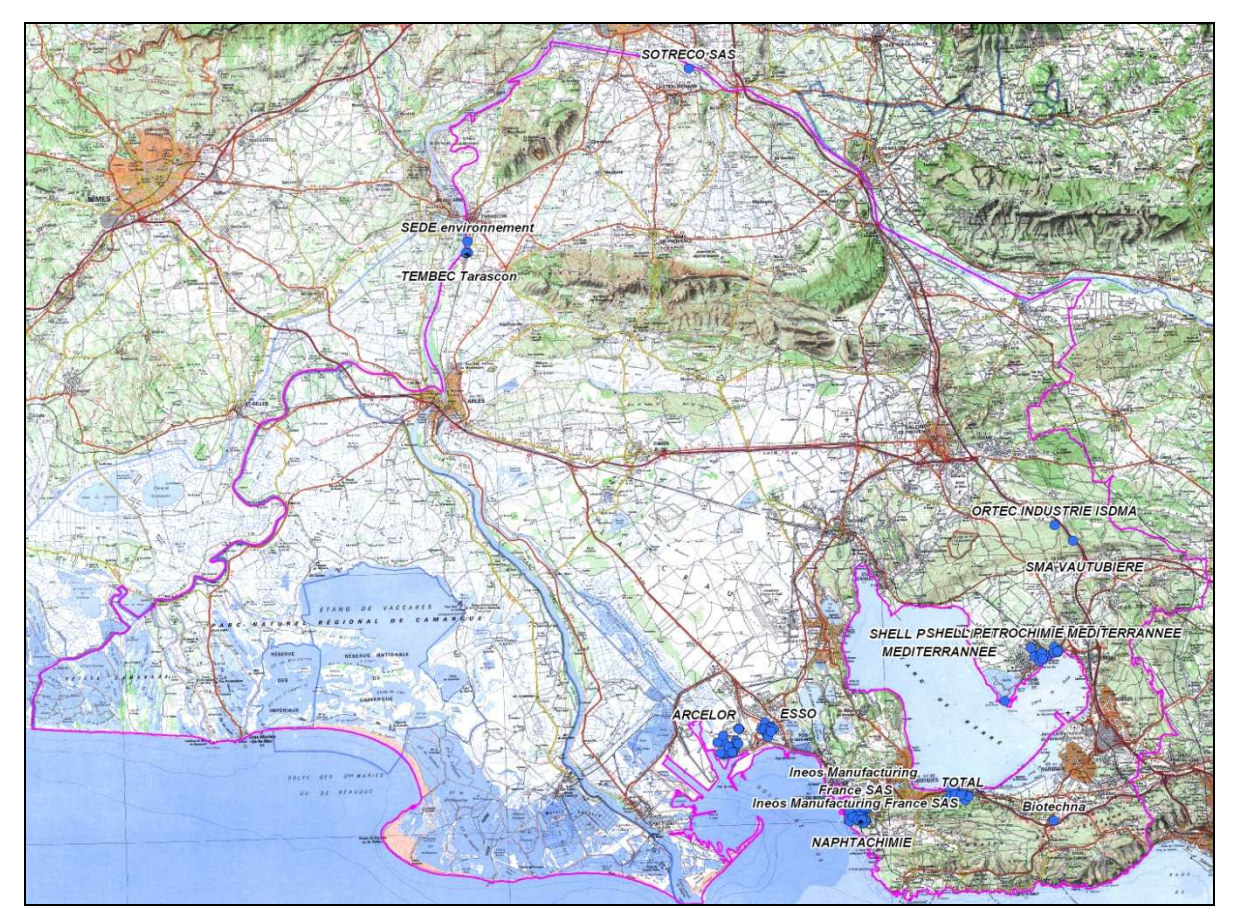

**Figure 4 –** Localisation des sources considérées

Chaque établissement comprend une ou plusieurs sources. L'ensemble des sources de l'établissement est considéré dans le calcul, mais elles ne sont pas différenciées pour les calculs d'impact (lorsqu'une source d'un établissement est émettrice, c'est tout l'établissement qui est considéré comme émetteur).

L'échéance temporelle utilisée ici est la même que pour les cartes de gênes. Un fichier permettant de localiser les sources détectées comme émettrices, et d'estimer leur impact, est généré pour chacune de ces échéances.

## **Cartes analysées**

Un troisième type de carte peut être généré, pour le mode de fonctionnement diagnostique uniquement. Ces cartes appelées cartes « analysées » permettent de reproduire le fonctionnement d'Odotrace, c'est à dire de localiser des plaintes enregistrées dans la base de données, puis d'identifier les sources potentiellement responsables de ces plaintes, via le tracé de cônes.

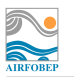

## **2.3. Interface de contrôle et lancement des simulations**

Interface de contrôle

Toutes les opérations de mise en fonctionnement de l'application ont été automatisées, depuis le rapatriement des données météorologiques à partir de la base de données METEORES d'AIRFOBEP, jusqu'à l'envoi des résultats sur le site ftp de SIMALIS pour affichage sur le site internet dédié à AIRFOBEP.

Cet applicatif permet notamment l'envoi d'e-mails pour le suivi du bon fonctionnement et déroulement des étapes de production, ainsi que le lancement manuel de l'application.

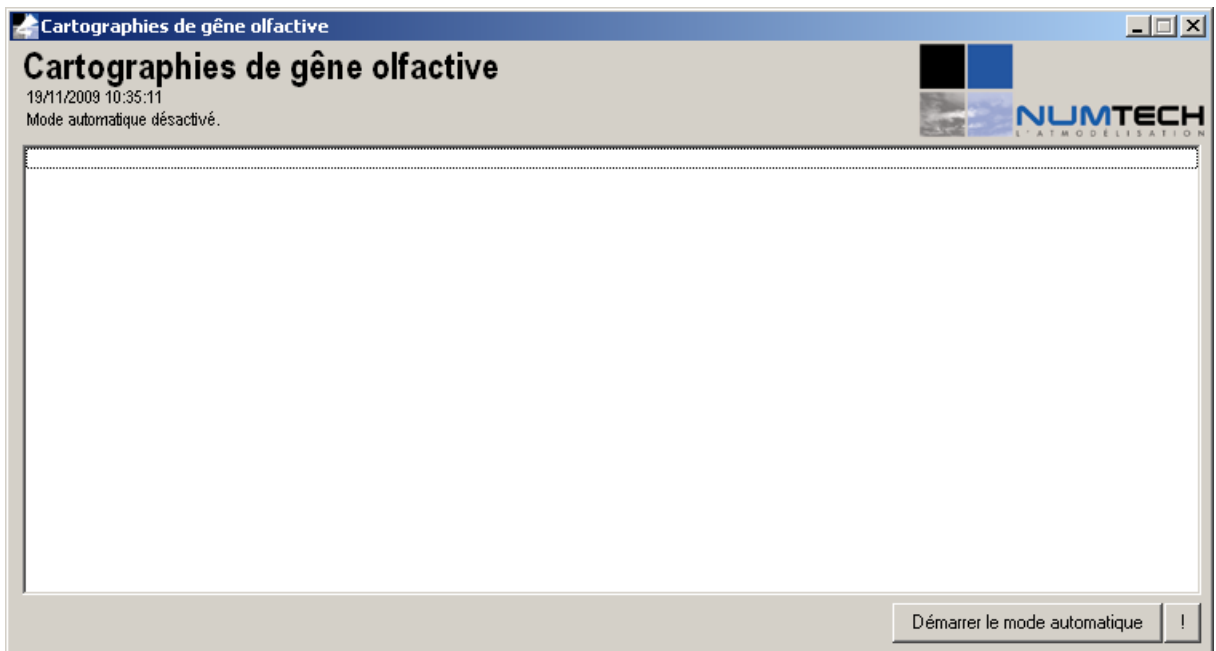

**Figure 5** – Interface principale de Cartogène

L'interface de Cartogène affiche le journal du dernier calcul réalisé. Un fichier log est également produit par chacun des calculs.

Le bouton en bas à droite « Démarrer le mode automatique » permet d'activer ou de désactiver le mode automatique de Cartogène. Lorsque le mode automatique est activé, les opérations sont réalisées automatiquement aux heures planifiées dans le fichier de configuration « options.ini » (situé dans le répertoire de Cartogène) en mode diagnostique, puis en mode pronostique. La légende en haut à gauche de la fenêtre permet à tout moment de connaître l'état du mode automatique.

La figure ci-dessous montre un exemple de vue de l'interface au cours d'une exécution.

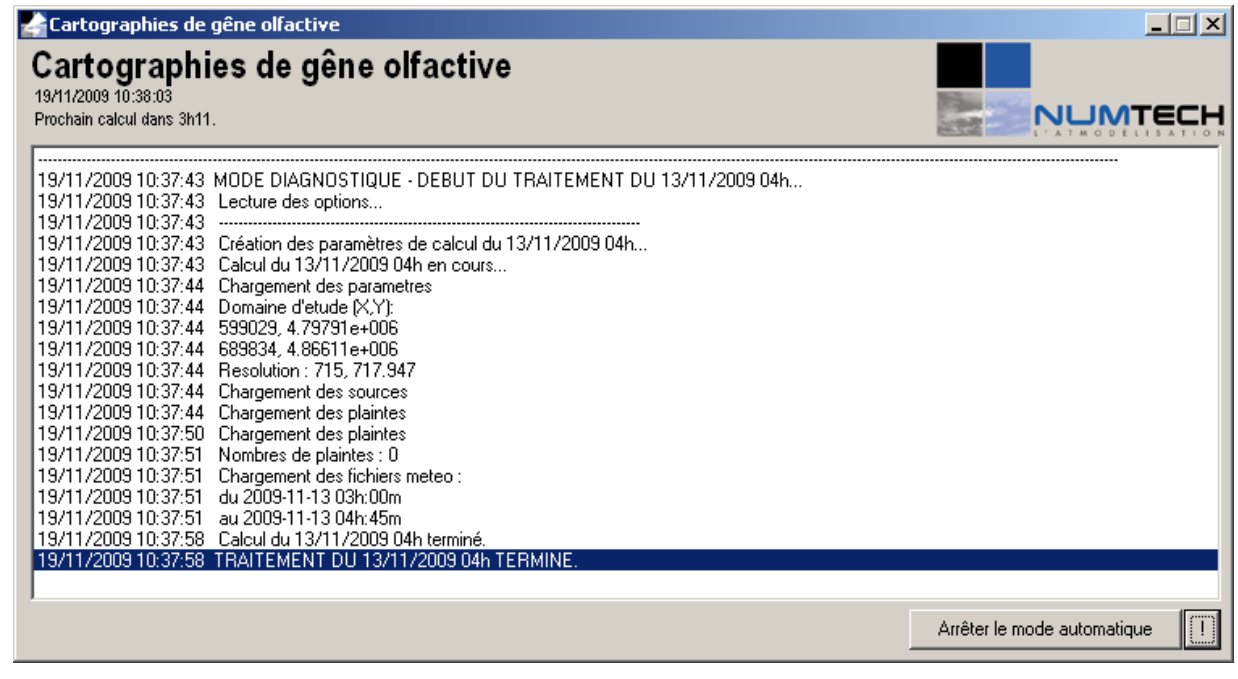

**Figure 6 –** Interface principale de Cartogène au cours de l'exécution

Le bouton « ! » en bas à droite permet de lancer les calculs en mode manuel (ou « forcé »). La fenêtre suivante apparaît alors, et permet de choisir le mode de calcul : diagnostique ou pronostique, puis la période de calcul. Le calcul est alors réalisé en plus de ceux définis par un éventuellement fonctionnement en automatique.

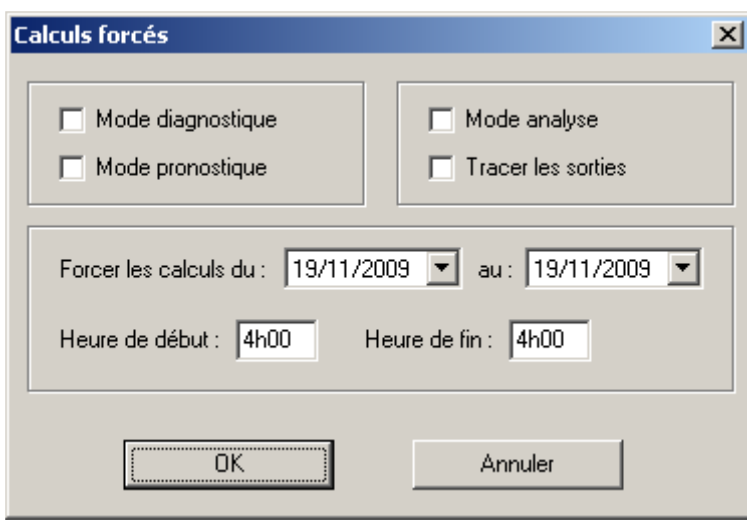

**Figure 7 –** Lancement manuel de l'application

Le bouton « Mode analyse » permet, lorsqu'il est coché, de fournir des cartes spécifiques pour l'analyse des plaintes enregistrées (en mode diagnostique uniquement).

Le bouton « Tracé des sorties » permet d'activer la création de fichiers résultats supplémentaires au format .ppm (fichiers images), permettant de visualiser de façon simplifiée les résultats.

Le mode forcé permet ainsi par exemple de réaliser un calcul en mode diagnostique et en mode pronostique sur la même période. Cela ne pose pas de problème dans la mesure où les fichiers résultats sont stockés dans des répertoires différents, et peut permettre de comparer les deux modes de calcul.

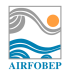

### Fichier de configuration de Cartogène

Le fichier de configuration de Cartogène, nommé « options.ini », contient les éléments suivants :

#### **[Mode automatique]**

planning= mode\_analyse=0 tracer\_sorties=0 diagnostique\_nbheures= pronostique\_nbheures= diagnostique\_decalage\_heure= pronostique\_decalage\_heure= heure\_actualisation= meteo\_nbjours\_actualisation= mail\_serveur= mail\_port= mail\_login= mail destinataires=

#### **[DOMAIN]**

XMAX=689834 XMIN=599029 YMAX=4866110 YMIN=4797905 GRID\_X=128

#### **[PATH]**

SRC=C:\Odeurs\_carto\_genes\version1\inputFile\ PGM\_DATA=C:\Odeurs\_carto\_genes\version1\meteores\ PGM\_DATA\_PREVI=C:\Odeurs\_carto\_genes\version1\meteores\ GRID=C:\Odeurs\_carto\_genes\version1\inputFile\

#### **[DB]**

SERVER= USER= PASSWORD= DATABASE=

#### **[OTHER]**

SRC\_DELTA=500 COMPLAINT\_RADIUS=1000

#### **[Envoi FTP PGM]**

serveur= port=21 login= password= repertoire=

Chaque « section » du fichier est modifiable par l'utilisateur.

La signification des sections et de leurs champs est la suivante :

- **Section « Mode automatique »**, permet de définir les paramètres du mode automatique de l'application :

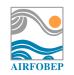

- o **« planning »** : heure(s) à laquelle l'application doit s'exécuter. Le format à respecter est le suivant : 08h00, et il possible de définir plusieurs heures à la suite, en les séparant par un point virgule.
- $\circ$  **« mode analyse** » : 0 ou 1 : 1 si l'on souhaite que le « mode analyse » (analyse des plaintes) soit activé lors des lancements planifiés en mode automatique
- o **« tracer\_sorties** » : 0 ou 1 : 1 si l'on souhaite que les sorties soient fournies également au format image PPM lors des lancements planifiés en mode automatique
- o **« diagnostique\_nbheures** » : durée de la plage temporelle considérée en mode diagnostique, exprimée en heures.
- o **« pronostique\_nbheures** » : durée de la plage temporelle considérée en mode pronostique, exprimée en heures.
- o **« diagnostique\_decalage\_heure »** : décalage temporel de l'exécution en mode diagnostique, exprimé en heures. Le calcul sera lancé ce nombre d'heures après chaque heure définie dans le paramètre « planning ».
- o **« pronostique\_decalage\_heure»** : décalage temporel de l'exécution en mode pronostique, exprimé en heures. Le calcul sera lancé ce nombre d'heures après chaque heure définie dans le paramètre « planning ».
- o **« heure\_actualisation »** : heure à laquelle l'application vérifie s'il y a eu des mises à jour dans les fichiers météo PGM, et dans la base de données de plaintes. Format : xxhxx. ATTENTION , cette heure ne doit pas être identique à l'une des heures d'exécution de « planning ». Heure conseillée : 0h00.
- o **« meteo\_nbjours\_actualisation »** : nombre de jours pendant lesquels l'application vérifie si une actualisation des données météo a été faite.
- o **« mail\_serveur »** : adresse du serveur de mail pour l'envoi du journal d'exécution de l'application.
- o **« mail\_port »** : port de connexion au serveur de mail.
- o **« mail\_login »** : identifiant de connexion au serveur de mail.
- o **« mail\_destinataires »** : adresses e-mail des destinataires qui recevront par courrier électronique le journal d'exécution de l'application.
- **Section « DOMAIN »**, permet de définir le domaine de calcul :
	- o **« XMIN »** : abscisse minimale en Lambert 2 du domaine de calcul.
	- o **« XMAX »** : abscisse maximale en Lambert 2 du domaine de calcul.
	- o **« YMIN »** : ordonnée minimale en Lambert 2 du domaine de calcul.
	- o **« YMAX »** : ordonnée maximale en Lambert 2 du domaine de calcul.
	- o **« GRID\_X »** : nombre de cellules en abscisse sur la zone (le nombre de cellules en ordonnées est automatiquement calculé en conservant la même résolution)
- Section « PATH », permet de définir les chemins d'accès aux données d'entrée :
	- o **« SRC »** : chemin d'accès au fichier définissant les sources de pollution.
	- o **« PGM\_DATA »** : chemin d'accès au répertoire contenant les données météo de la base METEORES au format PGM.
	- o **« PGM\_DATA\_PREVI »** : chemin d'accès au répertoire contenant les données météo de prévision au format PGM (ce répertoire peut être le même que le précédent).
	- o **« GRID »** : chemin d'accès au fichier contenant les coordonnées des zones d'intérêt à prendre systématiquement en compte dans la grille de calcul.

**Remarque** : pour les répertoires, ne pas oublier le caractère « \ » à la fin des noms.

- **Section « DB »**, définissant les paramètres de connexion à la base de données d'AIRFOBEP :

- 
- o **« SERVER »** : adresse IP du serveur de la base de données d'AIRFOBEP.
- o **« USER »** : login de connexion à la base de données.
- o **« PASSWORD »** : mot de passe de connexion à la base de données.
- o **« DATABASE »** : nom de la base de données à laquelle l'utilisateur doit accéder.
- Section « OTHER », définissant des données supplémentaires pour les calculs (pour des tests uniquement) :
	- o **« SRC\_DELTA »** : rayon considéré autour de chaque source, en mètres.
	- o **« COMPLAINT\_RADIUS »** : rayon considéré autour de chaque plainte, permettant de retenir un nombre plus ou moins conséquent de cellules lors de la définition de la grille de travail, en mètres.
- Section « Envoi FTP PGM », définissant les paramètres nécessaires à l'envoi des résultats sur un serveur FTP :
	- o **« serveur »** : adresse IP du serveur FTP.
	- o **« port »** : port de connexion au serveur FTP.
	- o **« login »** : identifiant de connexion au serveur FTP.
	- o **« password »** : mot de passe de connexion au serveur FTP.
	- o **« repertoire »** : répertoire où seront envoyés les fichiers résultats, ne pas oublier de mettre « \ » à la fin du nom.

### Principe de fonctionnement du mode automatique

Le mode automatique a été construit pour fournir un résultat heure par heure, aussi bien en diagnostique qu'en pronostique. Le fichier « options.ini » permet de configurer les heures d'exécution de l'application, les heures de calcul (en mode diagnostique comme pronostique), et les heures de réactualisation des données.

Exemple d'utilisation du mode automatique

La définition des plages de calcul se fait au moyen des paramètres **planning**, **xx\_nbheures** et **xx\_decalage\_heure**.

Le fichier « options.ini » définit ci-dessous permet ainsi de réaliser les calculs suivants :

- $a$  12h30 :
	- $\circ$  lancement d'un calcul diagnostique portant sur une plage de 5 heures (diagnostique nbheures
		- = 5), et commençant 4 heures avant (diagnostique\_decalage\_heure = 4) soit :
			- calcul diagnostique à 8h, *prenant en compte les plaintes enregistrées entre 8h et 8h45, et utilisant des données météorologiques allant de 7h (début du traitement des plaintes de 8h) jusqu'à 8h45 (fin du traitement des plaintes de 8h45).*
			- calcul diagnostique à 9h
			- calcul diagnostique à 10h
			- calcul diagnostique à 11h
			- calcul diagnostique à 12h
	- $\circ$  lancement d'un calcul pronostique portant sur une plage de 4 heures (diagnostique nbheures  $= 4$ ), commencant une heure après le lancement (pronostique decalage heure = 1) soit :
		- calcul pronostique à 13h, prenant en compte données météorologiques prévues à 13h

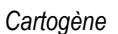

- calcul pronostique à 14h
	- calcul pronostique à 15h
	- calcul pronostique à 16h
- $\lambda$  18h30 $\cdot$ 
	- o lancement d'un calcul diagnostique portant sur une plage de 5 heures, et commençant 4 heures avant soit :
		- calcul diagnostique à 14h
		- calcul diagnostique à 15h
		- calcul diagnostique à 16h
		- calcul diagnostique à 17h
		- calcul diagnostique à 18h
	- o lancement d'un calcul pronostique portant sur une plage de 4 heures, commençant une heure après le lancement soit :
		- calcul pronostique à 19h
		- calcul pronostique à 20h
		- calcul pronostique à 21h
		- calcul pronostique à 22h

**[Mode automatique]**  planning = 12h30 ; 18h30  $diagonoslique$  nbheures =  $5$ pronostique\_nbheures=4 diagnostique decalage heure  $= -4$ pronostique decalage heure =  $1$ 

Il faut retenir que le décalage temporel est généralement négatif pour le mode diagnostique (afin de considérer une heure de début antérieure à l'heure de calcul), et positif pour le mode pronostique (afin de considérer une heure de début postérieure à l'heure de calcul).

**Réactualisation des données d'entrée** 

L'application permet de tester chaque jour si des fichiers d'entrée ont été mis à jour. Il est en effet possible que des plaintes soient enregistrées a posteriori. De même, il est possible que des fichiers météo aient été mis à jour (pour combler des données manquantes, ou corriger des données erronées).

A l'heure définie dans le paramètre **« heure\_actualisation »**, l'application va tester si des données ont été ajoutées dans la base de données depuis la dernière interrogation de celle-ci (via les champs « date\_saisie » et « heure\_saisie » de la base de données de recueil de plaintes), et si des fichiers météo ont été modifiés depuis un nombre de jours défini dans « meteo nbjours actualisation ». La mise à jour de données météo signifie soit que l'un des fichiers PGM d'entrée est plus récent, soit qu'il est disponible alors qu'il ne l'était pas lors du premier calcul. Si c'est le cas pour l'une ou l'autre de ces données, l'application force l'exécution de la période en question, c'est à dire traite la nouvelle plainte enregistrée, ou re-simule les cônes avec les données météo mises à jour (lancement heure par heure, comme pour un fonctionnement normal), en évitant de réaliser des doublons de calcul.

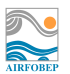

 $\blacksquare$  Fichiers de sortie

Les fichiers de sortie générés sont des fichiers images au format .PGM (et .PPM lorsque l'option « Tracé des sorties » est activée), et des fichiers texte, dans le cas du « Mode Analyse ».

De plus, un fichier .LOG est systématiquement généré à chaque calcul. Il est enregistré sous le répertoire Log de l'application, avec pour nom la date et l'heure du calcul.

Le nom de l'ensemble des fichiers de sortie repose sur la même base. Ils commencent tous par une chaîne de caractères du type :

2008-12-10(12h0-60min)

Dans ce cas précis, le fichier résultat correspond à un calcul portant sur le 10 décembre 2008, à 12h, et pour une plage temporelle de 60 min, soit 1h. L'heure est exprimée en heure locale, et correspond aux échéances de calcul paramétrées dans le fichier « options.ini », via le paramètre **« planning »**.

Fichiers images

Les fichiers de sortie sont générés au format .PGM (et .PPM lorsque l'option « Tracé des sorties » est activée), et sont stockés dans le répertoire outputDiag pour le mode diagnostique, et dans le répertoire outputPred pour le mode pronostique. Deux types de fichiers sont générés : les fichiers contenant le mot clé « grid » dans leur nom localisent les zones d'impact potentiels (les cônes) ; les fichiers dont le nom contient le mot clé « src » localisent les sources émettrices correspondantes.

Fichiers texte

Lorsque le « Mode Analyse » est activé, un fichier .TXT est également créé dans le répertoire outputPlt.

Un exemple du contenu de ces fichiers est donné ci-dessous.

(5595) 2008-09-15 12h00m00 : NAPHTACHIMIE | Convex Hull : (650700.687500,4817074.500000) (650700.687500, … (5597) 2008-09-15 16h00m00 : Biotechna | Convex Hull : (663994.312500,4823937.000000) (659675.687500,…

Le premier chiffre entre parenthèses correspond à l'identifiant de la plainte, tel qu'il a été enregistré dans la base de données AIRFOBEP. Viennent ensuite la date et l'heure de la plainte. Le nom de la ou des sources industrielles éventuellement détectées par l'application viennent ensuite. Enfin, après le mot clé « Convex Hull », viennent les coordonnées de l'enveloppe convexe du cône calculé. En reliant les points définis par ces coordonnées, il est donc possible de définir une aire correspondant à l'enveloppe convexe du cône. Cette enveloppe est généralement très proche de l'enveloppe réelle qui est elle concave. Dans de rares cas particuliers, l'enveloppe définie ici peut être sensiblement plus grande que l'enveloppe réelle du cône.

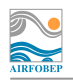

## **3. Méthodologie**

## **3.1. Mode diagnostique**

En mode diagnostique, les cartes créées reposent sur la méthodologie utilisée dans Odotrace. A partir de zones du domaine étudié, des cônes sont tracés dans la direction d'où vient le vent. Si ces cônes intègrent une source, l'application indique que cette zone est susceptible d'être impactée par une odeur, et que cette source est susceptible de conduire à une odeur.

Le domaine étudié est maillé à l'aide une grille régulière. Afin de ne pas alourdir inutilement les calculs et surcharger les visualisations de sorties, seules les mailles de cette grille dans lesquelles des plaintes d'odeurs ont déjà été enregistrées sont retenues. Cette grille « restreinte » est désignée par la suite comme la grille de travail. La base de données de plaintes est donc constamment interrogée, et la grille de travail agrandie dans le cas où de nouvelles plaintes correspondraient à des cellules qui n'avaient pas été retenues jusque là. De plus, les zones urbanisées sont d'office couvertes par la grille de travail, même si aucune plainte n'a été enregistrée sur ces zones. Un exemple de grille de travail est illustré **figure 2**.

Les données météorologiques utilisées en entrée sont issues de METEORES (données de mesures puis interpolation sur une grille), et utilisées avec un pas de temps quart-horaire. Les paramètres utilisés sont la vitesse et direction du vent, et la stabilité atmosphérique (classe de Pasquill). Pour chaque cellule de la grille de travail, l'application détermine le point de la grille METEORES le plus proche, et récupère les paramètres météo en ce point pour l'échéance temporelle considérée.

Pour chaque quart d'heure météo, et pour chacune des cellules de la grille de travail, l'application détermine un cône d'odeurs dont le sommet se situe au centre de la cellule.

On tient compte de l'évolution possible de la direction et de la vitesse du vent, et du transport de l'odeur en intégrant le cône sur 4 quarts d'heures, c'est à dire 1 heure, et en faisant varier les conditions météo pour chacun de ces quarts d'heure. Ceci constitue une différence par rapport à la méthodologie Odotrace puisque seuls 3 quarts d'heures sont normalement utilisés. Les tests réalisés au début du développement ont montré la nécessité d'intégrer sur une heure et non trois quart d'heure, notamment en conditions de vents calmes, car beaucoup de plaintes ne se trouvaient pas détectées par le modèle, bien que placées juste en limite de la zone d'impact.

De plus, la profondeur des cônes a été légèrement augmentée afin de tenir compte de la corde du cône, comme illustré figure suivante.

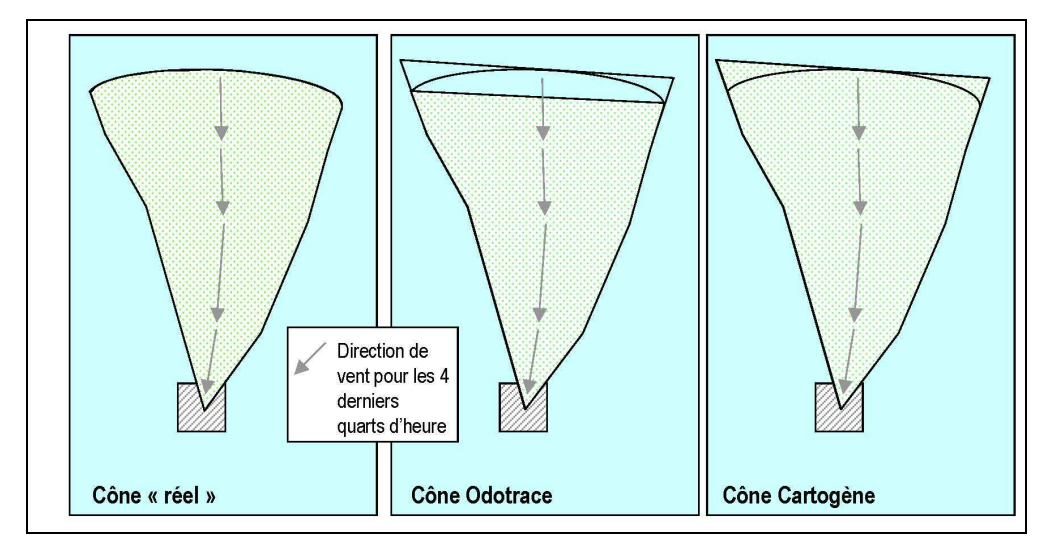

**Figure 3 –** Construction des cônes, permettant de tenir compte de la corde du cône

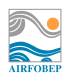

Mises à part ces deux points, la méthode de construction des cônes reste strictement identique à celle utilisée dans Odotrace : le calcul de la profondeur et de l'ouverture du cône se font selon un modèle gaussien, dont les écarts types sont obtenus à partir des différentes classes de stabilité de Pasquill, issues des données météorologiques obtenues de la base METEORES.

A noter qu'en conditions de vent calme, comme dans la méthodologie Odotrace, ce ne sont plus des cônes mais des cercles concentriques qui sont considérés, afin de tenir compte de l'incertitude sur la direction du vent.

#### Traitement particulier des données manquantes :

Si des données météorologiques sont manquantes en entrée, un traitement particulier a été intégré, afin de fournir le plus souvent possible un résultat, quitte à ce que celui-ci soit affiné par la suite.

Si la donnée de stabilité est manguante, l'application ne peut pas calculer l'ouverture du cône. Dans ce cas, un angle fixe est utilisé, de valeur 90°. Cette approche était celle implémentée à l'origine dans Odotrace.

Si la donnée de vitesse ou de direction du vent est manquante, l'application va chercher dans les trois heures précédentes si une valeur était disponible, et si oui, l'utilise. Si ce n'est pas le cas, aucun résultat n'est fournit.

Ces cônes « approximatifs » pourront être ajustés par la suite si les données météo en entrée sont améliorées, lors de la réactualisation automatique de l'application.

A noter qu'une donnée météo manquante correspond soit à un fichier manquant, soit à fichier ne contenant que des zéros (les trois fichiers contenant la vitesse du vent, la direction du vent, et la stabilité sont testés).

Pour chaque source et chaque cellule de la grille de travail, un compteur comptabilise le nombre d'impacts. Si une source se situe à l'intérieur du cône associé à une cellule de la grille de travail, le compteur de la source et celui de la cellule sont augmentés de 1. Le modèle a en effet détecté une possibilité pour que cette cellule soit impactée par cette source (illustré **figure 4**). Les calculs de gêne et de source sont donc réalisés en même temps.

Pour la détection des sources, la localisation de l'ensemble des sources d'un établissement est prise en compte. L'étendue géographique de l'établissement est donc considérée. Par contre, lorsqu'une source d'un établissement est détectée dans un cône, c'est l'établissement en entier qui est détecté comme émetteur (et donc susceptible d'impacter la cellule). En effet, il est généralement difficile d'isoler une source de ses voisines, celles-ci étant souvent très proches. De plus, il serait incorrect d'impacter de manière plus importante une cellule de la grille de travail parce que plusieurs sources d'un site sont situées dans le cône généré. Aucun élément ne permet de savoir si un établissement comprenant plusieurs sources peut émettre plus d'odeurs qu'un établissement comprenant une seule source, puisque l'émission n'est pas connue. Seuls les établissements différents sont donc comptabilisés pour évaluer la probabilité de gêne d'une cellule de la grille de travail. De plus, afin à nouveau de tenir compte de l'incertitude sur les données de vent (notamment de direction), une marge est appliquée autour de chaque source. Cette marge est paramétrable via le fichier « options.ini », sa valeur par défaut étant de 500m.

Le principe de détection des cellules impactées et des sources impactantes est illustré **figure 4**.

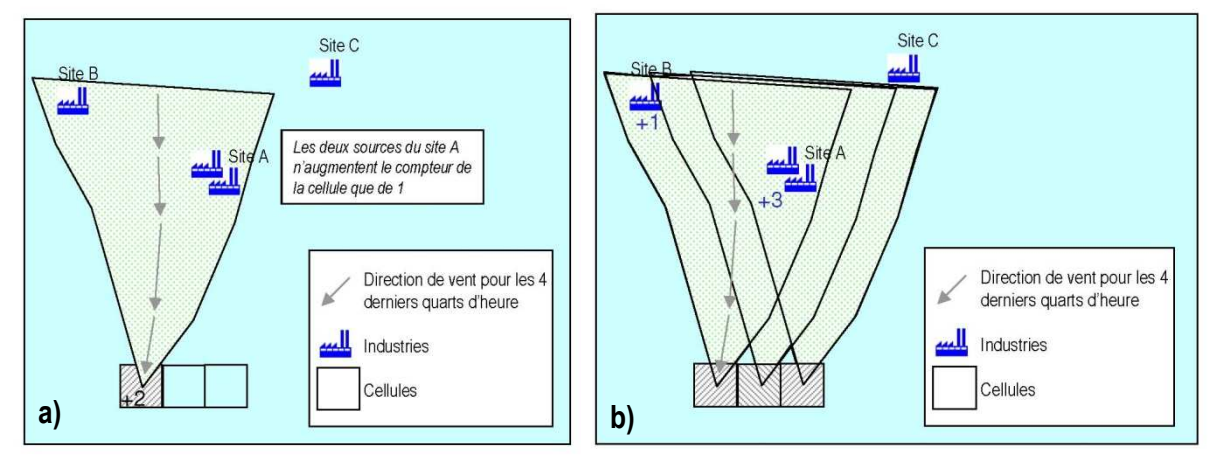

**Figure 4 –** Comptabilisation des impacts a) sur les cellules, b) sur les sources

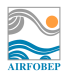

Dans le cas a), le cône obtenu à partir de la cellule de gauche recouvre 3 sources appartenant à 2 sites (A et B). Le compteur de la cellule est donc augmenté de 2 (le nombre de sites).

Dans le cas b), le site B se situe dans 1 seul des cônes générés à partir des trois cellules considérées. Son compteur est donc augmenté de 1. Le site A lui, se trouve dans les trois cônes générés ; son compteur augmente donc de 3. Enfin le site C ne se trouve dans aucun des cônes. Son compteur n'est donc pas augmenté.

Le mode diagnostique permet également de générer des cartes « analysées ». Celles-ci se basent uniquement sur les plaintes enregistrées dans la base de données pour une période donnée. Dans ce cas, le calcul des cônes ne se fait donc plus à partir des cellules de la grille, mais uniquement à partir des cellules correspondant aux plaintes enregistrées.

Un cône d'odeur est généré à partir de chacune de ces cellules (selon la même méthode que celle qui vient d'être décrite), et permet d'identifier une ou plusieurs sources pouvant être responsables de chacune de ces plaintes. Pour ce mode de fonctionnement, l'application permet de visualiser le cône généré, et de lister les industries identifiées par le cône.

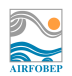

## **3.2. Mode pronostique**

Le mode de fonctionnement pronostique repose globalement sur la même approche que le mode diagnostique. La même grille de travail est conservée (grille couvrant les zones urbanisées, ainsi que les zones pour lesquelles des plaintes ont déjà été enregistrées).

La méthode Odotrace reprise ici est « simplifiée ». Le cône tracé ne repose pas sur les données météo des quatre quarts d'heure précédents, mais uniquement sur les données de l'heure précédente. En effet, en mode prévision, l'application METEORES ne délivre qu'une donnée par heure. Il serait techniquement tout à fait possible de réaliser une interpolation permettant d'obtenir des données quart-horaires à partir de ces prévisions, mais l'incertitude associée à ces données deviendrait trop importante.

En mode pronostique, seuls des calculs à échéance horaire sont donc possibles.

De la même façon que pour le mode diagnostique, les cônes générés pour chaque cellule de la grille de travail permettent de détecter les sources pouvant conduire à une gêne, et les cellules pouvant être impactées par une gêne.

A noter qu'une méthode statistique avait été envisagée pour ce mode. Celle-ci reposait sur l'exploitation de l'historique de relevé de plaintes, qui était utilisé comme une base d'apprentissage d'un ensemble d'arbres de décision, qui permettaient ensuite de déterminer si une situation météorologique donnée était susceptible de conduire à une gêne. Cette méthode n'a finalement pas été retenue car les tests réalisés ont montré qu'elle n'apportait pas de meilleurs résultats que la méthode Odotrace mise en place.

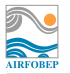

## **Table des figures**

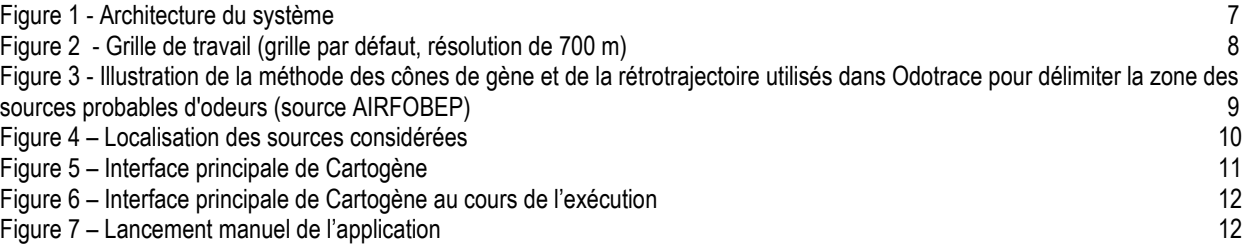

**Table des tableaux** 

Tableau 1 - Liste des sources considérées dans l'application (liste initiale) 9